### <span id="page-0-0"></span>Grafiken mit TikZ LATEX-Kurs der Unix-AG

Klemens Schmitt

29.06.2017

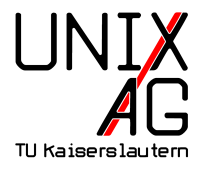

### [Libraries](#page-23-0)

### [Pakete aufbauend auf TikZ](#page-38-0)

### [Zusammenfassung und Ausblick](#page-62-0)

<span id="page-2-0"></span>[Einbindung](#page-5-0) [Linien](#page-6-0) Formen und Füllungen [Farben](#page-12-0) [Hilfslinien und Zuschneiden](#page-13-0) [Stile und Punkte](#page-14-0) [Flussdiagramme und Beschriftungen](#page-16-0) [Auf andere Grafiken zugreifen](#page-18-0) [Schleifen und Verzweigungen](#page-21-0)

### [Libraries](#page-23-0)

[Pakete aufbauend auf TikZ](#page-38-0)

[Zusammenfassung und Ausblick](#page-62-0)

### **TikZ**

### $\triangleright$  Bisher: externe Grafiken einbinden

- $\blacktriangleright$  \includegraphics-Befehl
- $\blacktriangleright$  TikZ TikZ ist kein Zeichenprogramm
	- **F** Grafiken in LAT<sub>F</sub>X programmieren

### Alternativen und Hilfen

- $\triangleright$  PSTricks (TikZ für Postscript)
- $\triangleright$  externe Grafikprogramme mit TikZ-Export (Inkscape, Matlab, ...)
- ▶ WYSIWYG-Editoren für TikZ (TikZEdt, QTikZ, ...)

### Vorteile

- $\blacktriangleright$  Vektorgrafik
- ▶ genaue Kontrolle über Positionierung
- $\blacktriangleright$  programmierbar, spart Arbeit
- ► fertige Befehle/Bausteine für "technische" Zeichnungen
- $\blacktriangleright$  globale Stildefinitionen
- $\blacktriangleright$  gleiche Schriftart wie Dokument

### **Nachteile**

- $\blacktriangleright$  steile Lernkurve
- $\triangleright$  schlecht für Fotos, Bildmanipulation
- $\blacktriangleright$  lange Kompilierzeit

### <span id="page-5-0"></span>**Prämbel**

- $\blacktriangleright$  \usepackage{tikz}
- $\blacktriangleright$  \usetikzlibrary{...}

### Im Dokument

- ▶ \tikz <Befehle> oder
- ▶ \begin{tikzpicture}<Befehle>\end{tikzpicture}
- $\blacktriangleright$  Befehle enden immer auf ;

<span id="page-6-0"></span> $\blacktriangleright$   $\langle$  draw erzeugt Linien:

```
1 \begin{tikzpicture}
2 \text{ \texttt{draw} (0,0) -- (0,2) -- (1,3.25) -- (2,2) -- (2,0) -- }(0,2) -- (2,2) -- (0,0) -- (2,0);
3 \end{ tikzpicture }
```
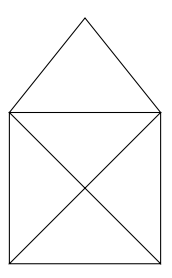

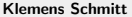

### [TikZ](#page-2-0) [Linien](#page-6-0)

### Optionen

- ▶ entweder \begin{tikzpicture}[<Optionen>]
- ▶ oder \draw[<Optionen>]

```
1 \begin { tikzpicture } [thick, rounded corners=8pt, scale = . 8]
2 \text{ \texttt{draw} (0,0) -- (0,2) -- (1,3.25) -- (2,2) -- (2,0) -- }(0,2) -- (2,2) -- (0,0) -- (2,0);
3 \end{ tikzpicture }
```
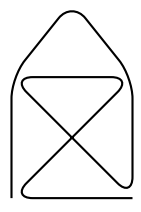

### [TikZ](#page-2-0) [Linien](#page-6-0)

#### Formen

- $\triangleright$  normale Linie --
- ► nur rechtwinklige Wege -| bzw |-
- ▶ Kreisbögen arc (<start>:<end>:<radius>) oder arc [start angle=<start>, end angle=<end>, radius=<radius>]
- $\blacktriangleright$  cos, sin
- <sup>I</sup> Parabeln (<Startpunkt>)parabola bend (<Scheitel>)(<Endpunkt>)
- ▶ Bézier (<Punkt>).. controls (<Punkt>)and (<Punkt>).. (<Punkt>)

### Stil

▶ solid, dotted, dashed

```
1 \begin{tikzpicture}[ultra thick]
2 \draw (0,0) .. controls (1,1) and (2,1) .. (2,0);
3 \ draw [ dashed ] (0 ,0) -- (1 ,1) (2 ,1) -- (2 ,0) ;
4 \ draw (3 ,0) -| (4 ,1) ;
5 \ draw [ dotted ] (3 ,0) -- (4 ,1) ;
6 \end{ tikzpicture }
```
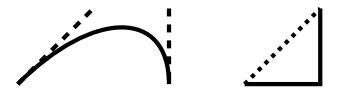

▶ geschlossene Kurven mit cycle

```
1 \begin{tikzpicture}[line width=7pt, rounded corners=14pt]
2 \text{ \texttt{draw} (0,0) -- (1.5,0) -- (1.5,1.5) -- (0,0)}3 \text{ \texttt{draw} (2,0) -- (3.5,0) -- (3.5,1.5) -- cycle};4 \end{ tikzpicture }
```
# 00

```
1 \begin {tikzpicture}[line width=3pt]
2 \fill (0,0) rectangle (1,1);
3 \filldraw [fill=red, draw=blue] (2,0) rectangle (3,1);
4 \hbox{Shade } (4.5,.5) ellipse (1 \text{cm and } .5 \text{cm});
5 \shadedraw [left color=green, right color=blue] (6.5,.5)
      circle (.5cm);
6 \hbox{Shade [ball color=red] } (8.5,.5) circle (.5 cm);7 \end{ tikzpicture }
```
### <span id="page-12-0"></span>Farben

- Paket xcolor (auch ohne TikZ, \color...)
- $\triangleright$  vordefinierte Farben: red, blue, ...
- <sup>I</sup> Farbe definieren \definecolor{meinefarbe}{<model>}{<Werte>}
	- $\blacktriangleright$  rgb/RGB
	- $\blacktriangleright$  cymk
	- $\blacktriangleright$  HTML
- ▶ Mischen mit <Farbe1>!<Prozentwert>!<Farbe2>

```
\color{gray}{...}
       \color[wave]{532}{...}
\definecolor{meinblau}{RGB}{0,0,127}
     \color{yellow!50!red}{...}
```
### <span id="page-13-0"></span>[TikZ](#page-2-0) [Hilfslinien und Zuschneiden](#page-13-0)

```
1 \ begin { tikzpicture }
2 \draw [step = . 5 cm, gray, very thin] (-1.4, -1.4) grid
          (1.4, 1.4);
3 \ begin { scope } [ green ]
4 \clip [draw] (3,0) circle (1.5cm);
5 \ \text{Area} [step=.5cm, gray, very thin] (4.4, -1.4) grid
            (1.6.1.4) ;
6 \end{ scope }
7 \end{tikzpicture}
```
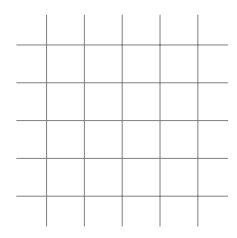

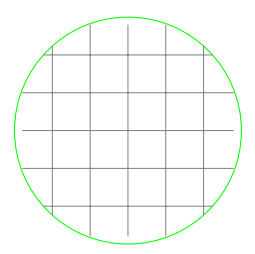

### <span id="page-14-0"></span>Stile definieren

- **mystyle als Zusammenfassung mehrerer Eigenschaften:**
- <sup>I</sup> \tikzstyle{mystyle}=[<Stil>] (ausserhalb der Umgebung)
- ▶ oder \begin{tikzpicture}[mystyle/.style={<Stil>}]

### Punkte definieren

- **Punkte mit Namen versehen:**
- ▶ \coordinate (<Name>)at (<Koordinaten>)
- ▶ oder \draw (<Punkt>)coordinate (<Name>)...;

```
1 \tikzstyle{mystyle}=[blue,line width=10pt]
2 \ begin { tikzpicture }[ mystyle 2/. style ={ line join = bevel }]
3 \ \ \ \sqrt{\text{coordinate (Ecke)} \ at \ (0,1)};
4 \ draw [mystyle, mystyle 2] (0,0) -- (Ecke) -- (1,1);
5 \end{ tikzpicture }
```
<span id="page-16-0"></span>[Flussdiagramme und Beschriftungen](#page-16-0)

### **Nodes**

- ▶ Beschriftungen mit \node at (<Punkt>)[<Optionen>] {<Text>};
- Position above, below, left, right
- <sup>I</sup> Position auf Linien at end/start, (very)near end/start, midway

```
1 \begin{tikzpicture}
2 \fill [gray] (0,0) circle (.1cm);
3 \node at (0,0) [rotate=30] {Text};
4 \{fill [gray] (2,0) circle (.1cm) node [left] {\Leftrightarrow }5 \text{ \texttt{draw} (3,0) -- (4,0) node [midway, above] {Line};6 \end{ tikzpicture }
```

$$
\text{Var}^{\mathcal{K}} \qquad \text{ATEX} \bullet
$$

Linie

```
1 \tikzstyle{mycircle}=[circle, draw, thick]
 2 \tikzstyle {myrect} = [rectangle, draw, thick]
 3 \ begin { tikzpicture }
 4 \node [mycircle] (oben) {\tiny 0};
 5 \node [mycircle] (mitte) [below of=oben] {\tiny M};
 6 \node [myrect] (rechts) [right of=mitte] \{\nti ny R\};
 7 \node [myrect] (links) [left of=mitte] {\tiny L}
 8 edge [-\rangle, bend left=45] (oben)
 9 edge \left[ \left. \left. \left. \right. \right. \right. \left. \left. \right. \right. \left. \left. \right. \right. \left. \left. \right. \right. \left. \left. \right. \right. \left. \left. \left. \right. \right. \right. \left. \left. \left. \right. \right. \left. \left. \left. \right. \right. \right. \left. \left. \left. \right. \right. \right. \left. \left. \left. \right. \right. \left. \left. \right. \right. \right. \right.10 \end {tikzpicture }
```
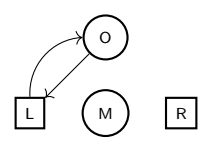

<span id="page-18-0"></span> $\triangleright$  Bildposition ausserhalb des Bildes merken:

- $\blacktriangleright$  remember picture
- $\blacktriangleright$  Bilder ohne eigenen Platzbedarf:

 $\triangleright$  overlay

```
1 Ein roter Punkt \tikz [ remember picture] \node [ circle, fill
   = red] (node1) {}; im Text \\
```
- 2 und ein blaues Rechteck \tikz [remember picture] \node [fill  $=$ blue] (node2) {};\\
- 3 und ein Pfeil \tikz [remember picture, overlay] \draw [->, very thick,  $gray$ ] (node1) to [bend right =30] (node2);

Ein roter Punkt  $\bullet$  im Text und ein blaues Rechteck

 $\triangleright$  Bildposition ausserhalb des Bildes merken:

- $\blacktriangleright$  remember picture
- $\blacktriangleright$  Bilder ohne eigenen Platzbedarf:

 $\triangleright$  overlay

```
1 Ein roter Punkt \tikz [ remember picture] \node [ circle, fill
   = red] (node1) {}; im Text \\
```
- 2 und ein blaues Rechteck \tikz [remember picture] \node [fill  $=$ blue] (node2) {};\\
- 3 und ein Pfeil \tikz [remember picture, overlay] \draw [->, very thick,  $gray$ ] (node1) to [bend right =30] (node2);

Ein roter Punkt  $\bullet$  im Text und ein blaues Rechteck und ein Pfeil

### [TikZ](#page-2-0) [Auf andere Grafiken zugreifen](#page-18-0)

## Hintergrundbilder <sup>I</sup> page.<Ort> als Eckpunkte der Seite 1 \begin{tikzpicture}[remember picture, overlay] 2  $\lambda$  draw [line width=1mm, opacity = . 25] (current page . north  $east)$  -- (current page. south west); <sup>3</sup> \ draw [ line width =1 mm , opacity =.25] ( current page . center ) circle (3cm); <sup>4</sup> \end{ tikzpicture }

### <span id="page-21-0"></span>[TikZ](#page-2-0) [Schleifen und Verzweigungen](#page-21-0)

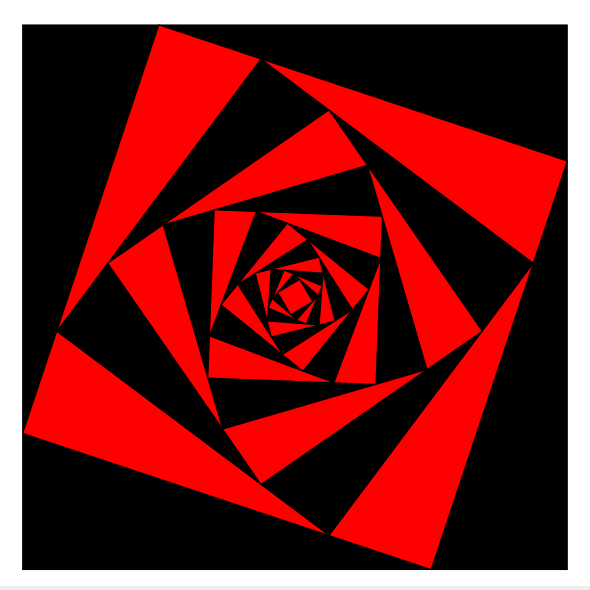

### [TikZ](#page-2-0) [Schleifen und Verzweigungen](#page-21-0)

#### $\blacktriangleright$  \usepackage{ifthen}

```
1 \begin { tikzpicture } [scale = 0.6]
2 \path (0,0) coordinate (A) (12,0) coordinate (B)3 (12, 12) coordinate (C) (0, 12) coordinate (D);
4 \foreach \i in \{1, \ldots, 14\}{
5 \ifthenelse{\iota} {\isodd{\iota}}{\def\farbe { black } } {\def\farbe {
        red }}
6 \draw [fill = \farbe] (A) --(B) --(C) --(D) --cycle;
7 \path (A) coordinate (TMP);
8 \ \text{path} \ (A) -- (B) coordinate [near end] (A)9 \t --(C) \tmathrm{coordinate} [near end] (B)
10 - - (D) coordinate [near end] (C)11 ---(TMP) coordinate [near end] (D);
12 \quad \frac{\ }{\ }13 \end{ tikzpicture }
```
### <span id="page-23-0"></span>[Libraries](#page-23-0)

[arrows, decorations](#page-25-0) [calc](#page-27-0) [intersections](#page-30-0) [shapes](#page-31-0) [spy](#page-33-0) [external](#page-34-0) [weitere](#page-36-0)

### [Pakete aufbauend auf TikZ](#page-38-0)

### [Zusammenfassung und Ausblick](#page-62-0)

### Bibliotheken

- $\blacktriangleright$  erweitern Funktionsumfang
- $\blacktriangleright$  einbinden mit \usetikzlibrary{...}
- **Falls Beispiele nicht kompilieren, eventuell Libraries einbinden**

<span id="page-25-0"></span>[arrows, decorations](#page-25-0)

### Dekorationen

- ▶ Verzierungen von Linien
	- $\triangleright$  saw  $\longrightarrow$
	- $\triangleright$  zigzag  $\wedge \wedge \wedge \wedge \wedge \wedge$
	- $\triangleright$  snake  $\wedge \wedge \wedge \wedge \wedge$

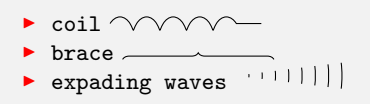

### Pfeilspitzen

- $\blacktriangleright$  als Option von Linien [<->]
- $\blacktriangleright$  Form globaler festlegen [>=\*]

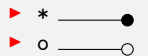

<sup>I</sup> )

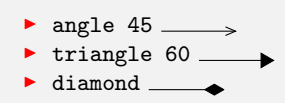

[arrows, decorations](#page-25-0)

1 \usetikzlibrary {decorations, decorations. text } 2 \begin{tikzpicture}[line width=.1cm] <sup>3</sup> \ draw [ decorate , decoration ={ text along path , text ={ angepasster Text}, text align={fit to path stretching  $spaces$ }]  $(0,0)$  arc  $(120:60:3)$ ; 4  $\qquad$   $\qquad$   $\q$ snake, amplitude=1cm, segment length=1cm, post length=.5  $cm, pre length = 1 cm$  ] $(5, 0)$  --  $(8, 0)$ ; <sup>5</sup> \end{ tikzpicture }

angepasster

<span id="page-27-0"></span>[calc](#page-27-0)

### Koordinatensysteme

- ▶ Kartesisch (<x>,<y>,<z>)
- ▶ Polar (<Winkel>:<Länge>)
- $\blacktriangleright$  Koordinatenangaben
	- Absolut  $(\langle x \rangle, \langle y \rangle)$
	- $\blacktriangleright$  Relativ +(<x>, <y>)
	- $\triangleright$  Relativ (setzt Bezugspunkt neu) ++(<x>,<y>)
	- ▶ Relativer Winkel ([turn]<Winkel>:<Länge>)

### Calc-Library

 $\triangleright$  Verschiedene Koordinatenangaben mischen:  $(\$ \dots \$)$ 

[calc](#page-27-0)

```
1 \usetikzlibrary { calc }
2 \ begin { tikzpicture }[ thick ]
3 \ \draw [help lines] (0,0) grid (6,2);
4 \draw \left[\text{red}\right](0,1) -- +(1,1) -- +(1,-1) -- +(2,1) -- +(1,-1);
5 \ \ \sqrt{\text{coordinate (A)} \text{ at } (\$(5,0) + (120:2) \$)};6 \text{ \qquad } 6 \coordinate (B) at (5,0);
7 \draw [blue] (A) -- (B) -- ([turn](90:1cm);
8 \fill [green] ($ (A) ! . 6 ! (B) $ ) circle (.1cm);
9 \end{tikzpicture}
```
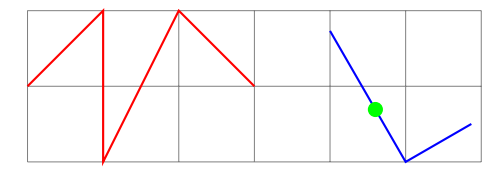

[calc](#page-27-0)

### weitere Koordinatensysteme, spezielle Punkte

- $\triangleright$  Relative Koordinaten in nodes node cs
- **F** Tangenten an Kurven tangent cs
- $\blacktriangleright$  Schnittpunkte von Kurven
- ▶ spezielle Punkte von vordefinierten Strukturen

```
1 \begin{tikzpicture}[line cap=rect]
2 \text{ \textdegree} \coordinate (a) at (0,0);
3 \node [circle, draw] (c) at (1,0) [minimum size=1cm]\{}\;
4 \qquad \qquad \text{draw}(\text{tangent cs:node=c,point={(a)},solution=1) -- (a);5 \qquad \text{draw}(\text{tangent cs:node=c,point={(a)},solution=2) -- (a);6 \end{ tikzpicture }
```
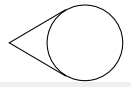

#### <span id="page-30-0"></span>[intersections](#page-30-0)

```
1 \usetikzlibrary { intersections }
2 \ begin { tikzpicture }[ every node /. style ={ opacity =1 , black ,
    above left}]
3 \draw [name path=elli] (1.5,0) ellipse (0.75cm and 1cm);
4 \draw [name path=rect, rotate=10] (0,0) rectangle +(2,1);
5 \fill [red, opacity=0.5, name intersections={of=elli and
     rect }]
6 (intersection-1) circle (2pt) node \{1\}7 (intersection-2) circle (2pt) node {2};
8 \end{tikzpicture}
```
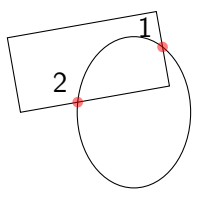

<span id="page-31-0"></span>[shapes](#page-31-0)

### shapes

- $\blacktriangleright$  vorgefertigte Formen
	- Polygone, Halbkreise, Sterne, ...

```
1 \begin{tikzpicture}
2 \foreach \a in \{3, \ldots, 7\}{
3 \ \langle \text{draw}[blue, dashed] \ (\langle a*2, 0) \ circle(0.5cm) \rangle4 \ node [ regular polygon , regular polygon sides =\a, minimum
    size = 1 cm, draw] at (\{a*2, 0\} \{;
```

```
5 }
```
<sup>6</sup> \end{ tikzpicture }

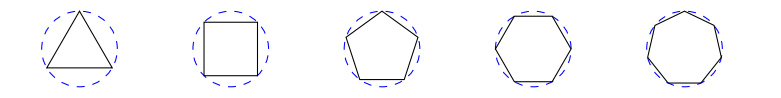

#### [shapes](#page-31-0)

```
1 \usetikzlibrary { shapes }
2 \tikzstyle {mybox} = [draw = red, fill = gray!20, very thick,rectangle, rounded corners, inner sep=15pt]
3 \ tikzstyle { ftitle }=[ fill = red , text = white , ellipse ]
4 \ begin { tikzpicture }
5 \node [mybox, text width=3 \text{ cm}] (box) {
6 Ein Text mit Formel $e=mc ^2$.};
7 \node [ftitle] at (box.north) {Frame};
8 \end{tikzpicture}
```
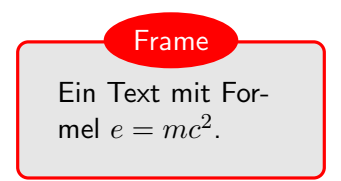

```
1 \usetikzlibrary {spy, decorations. fractals }
2 \begin{tikzpicture}[spy using overlays={size=12mm}]
3 \ draw [decoration=Koch snowflake]
\frac{4}{\sqrt{1-\frac{1}{2}}}\ decorate { decorate { decorate {(0,0) --(2,0) } } } ;
5 \ spy [ green , magnification =3] on (0.6 ,0.1) in node at
      (3,0) ;
6 \end{ tikzpicture }
```
what he was

### <span id="page-34-0"></span>[Libraries](#page-23-0) [external](#page-34-0)

### Grafiken auslagern

- ▶ schnelleres Übersetzen (nur neue Bilder)
	- **Demokration Shellzugriff:** pdflatex -shell-escape <Jobname>
- Grafiken auch als Datei für andere Zwecke verwenden
- $\triangleright$  einzelne Bilder deaktivieren mit \tikzexternaldisable/enable

```
1 \usetikzlibrary { external }
```
<sup>2</sup> \ tikzexternalize [ < Optionen >]

### Optionen

prefix Speicherordner (eventuell mit \tikzsetnextfilename{<Name>}) mode shell-escape oder Makefile

### [Libraries](#page-23-0) [external](#page-34-0)

### standalone-Dokumente

- ▶ Bisher: Tikz für Grafiken im LATEX-Dokument
- ► So bekommt man die Grafiken aus dem Dokument heraus (gut zum Testen):

```
1 \documentclass [tikz, border=0pt] { standalone }
```

```
2 \ begin { document }
```

```
3 \begin{tikzpicture}
```

```
4 % Grafikbefehle
```

```
5 \end {tikzpicture }
```

```
\end {document }
```
<span id="page-36-0"></span>[weitere](#page-36-0)

### Grafiken einbinden

- $\triangleright$  externe (Pixel) grafiken einbinden
- $\triangleright$  einmal definieren, oft verwender (kleinere PDFs)
	- ▶ \pgfdeclareimage[<Optionen>]{<Name>}{<Datei>}
	- ▶ \pgfuseimage{<Name>}

```
1 \ pgfdeclareimage [ width =2 cm ]{ Logo }{ UnixAG }
2 \ begin { tikzpicture }
3 \node at (0,0) {\pgfuseimage {Logo}};
4 \end{tikzpicture}
```
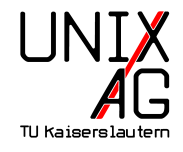

[weitere](#page-36-0)

### Weitere Libraries

calendar Kalender erstellen fadings Transparenz, Verläufe mindmap für Mindmaps folding Bastelausschneidebögen pattern Füllungen shadings weitere Farbverläufe shadows Schatten tree Bäume

. . .

### <span id="page-38-0"></span>[Libraries](#page-23-0)

### [Pakete aufbauend auf TikZ](#page-38-0)

**PGFPLOTS** [chemfig](#page-53-0) [CircuitTikZ](#page-60-0)

### [Zusammenfassung und Ausblick](#page-62-0)

### <span id="page-39-0"></span>Nur TikZ

- $\blacktriangleright$  einfache Plots
	- ▶ \tikz \draw plot[<Optionen>] file {<Daten.dat>};
- $\blacktriangleright$  kompliziert
	- $\blacktriangleright$  \datavisualization mit Library

### pgfplots

- $\blacktriangleright$  \usepackage{pgfplots}
- $\blacktriangleright$  reltaiv einfach zu bedienen
- $\blacktriangleright$  mächtig
- ▶ Achtung: Speicherhungrig, eventuell mit Paket etex

### **Datenformat**

- $\blacktriangleright$  geht inline, besser: externe Dateien
- $\blacktriangleright$  einfache Textdateien
- $\triangleright$  exportiert aus Excel, Matlab, o.ä.

```
1 x y
2 \# \nsinus.dat3 <mark>0</mark> 0
4 0.3306 0.3246
5 0.6613 0.6142
6 \ldots7 6.2831 0
```

```
1 \begin { tikzpicture } [scale = . 8]
2 \ begin { axis } [ only marks ]
3 \ addplot table { sinus . dat };
4 \end{ axis }
5 \end{ tikzpicture }
```
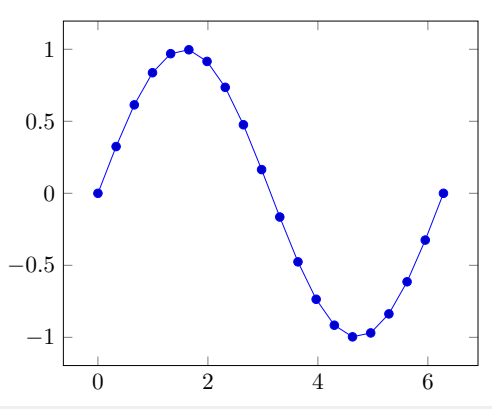

```
1 \pgfplotsset {/pgf/number format/use comma}
2 \begin { tikzpicture } [scale = . 7]
3 \ begin { axis }
4 \ addplot [only marks, red] table {sinus . dat};
5 \lambda addplot [domain=0:2*pi,smooth] {cos (deg(x)) };
6 \end{ axis }
7 \end{ tikzpicture }
```
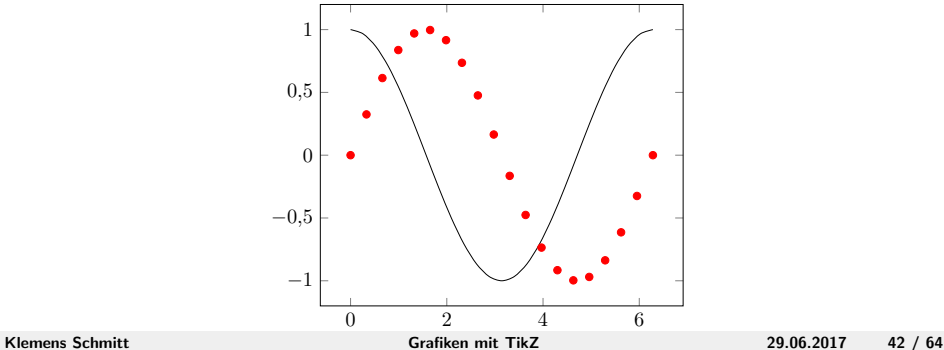

### Gnuplot

- ▶ Volle Gnuplot-Funktionalität
	- $\blacktriangleright$  Fitten
	- $\blacktriangleright$  Rechnen
- ▶ pdflatex -shell-escape <Jobname>

```
1 \begin {tikzpicture} [scale = . 7]
2 \ begin { axis }
3 \ addplot +[ raw gnuplot , mark = none ] gnuplot {
4 f(x) = a * sin(b * x);
5 \text{ a} = .5; \text{ b} = .5;6 fit f(x) 'sinus.dat' u 1:2 via a, b;
7 plot [x = -pi : pi] f(x);8 };
9 \end { axis }
10 \end{ tikzpicture }
```
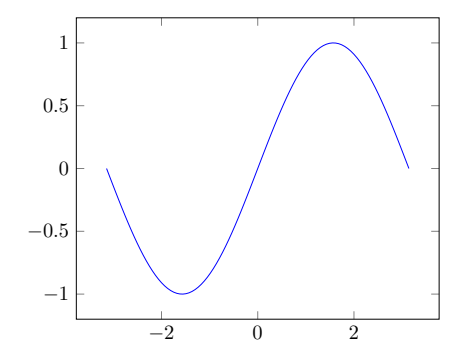

### andere Achsen

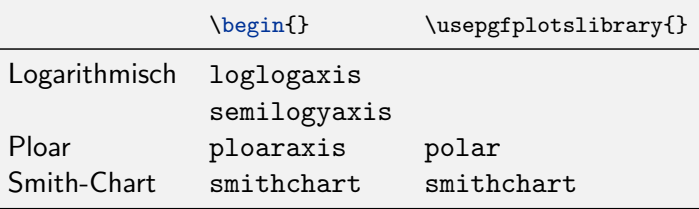

```
1 \usepgfplotslibrary { smithchart }
2 ...
3 \ begin { tikzpicture }
4 \ begin { smithchart } [width = 14 cm]
5 \ addplot coordinates \{(0.5, 0.2) (1, 0.8) (2, 2)\};6 \end{ smithchart }
7 \end{tikzpicture}
```
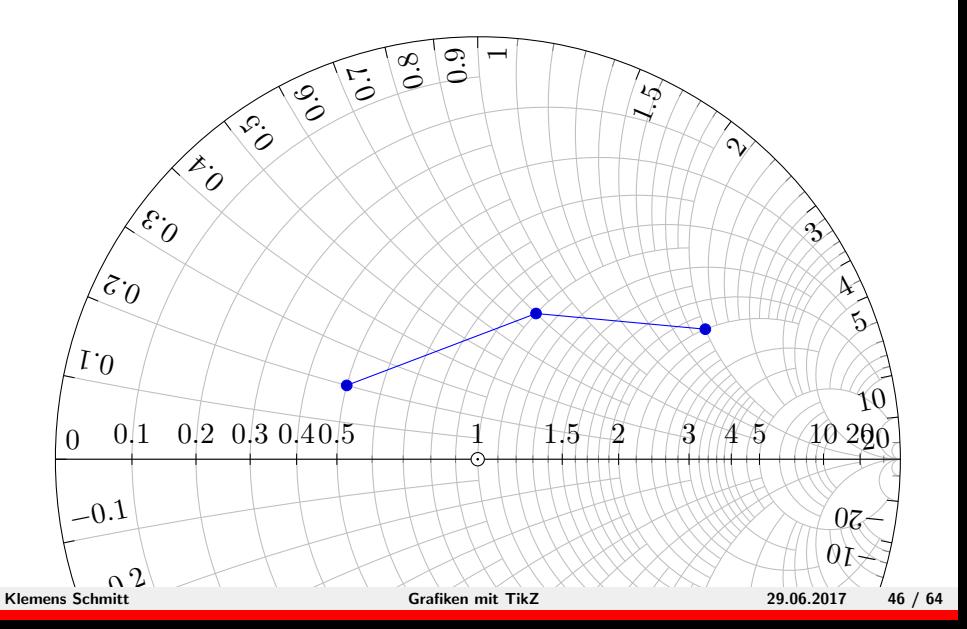

### 3D-Plots

▶ \addplot3 {<Funktion>};

```
1 \begin{tikzpicture}
2 \begin{axis}[view={60}{30}, xlabel=$x$, ylabel=$y$,
3 title=3D-Plot]
4 \lambda addplot 3 [surf] \{-x^2-y^2\};5 \end{axis}
6 \end{ tikzpicture }
```
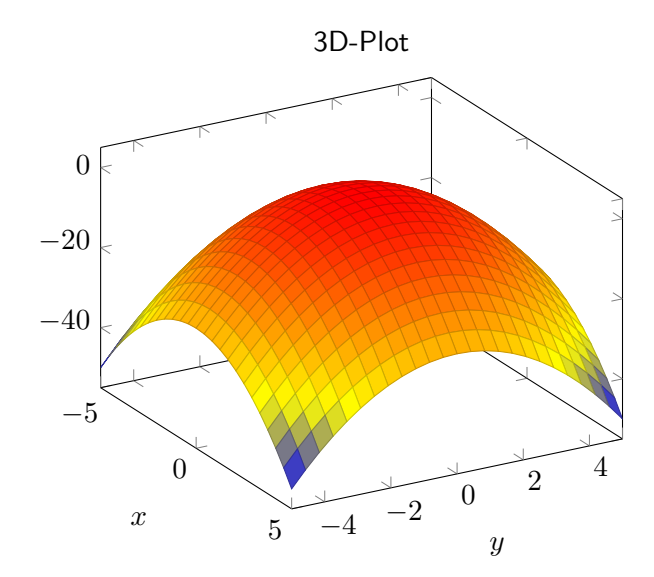

### Legenden

- **Ind** mit legend entries-Option der axis-Umgebung
- ▶ mit \addlegendentry nach \addplot
- $\blacktriangleright$  Formatierung
	- $\blacktriangleright$  legend style
	- $\blacktriangleright$  legend pos
	- $\blacktriangleright$  legend columns

### Referenzen

 $\triangleright$  mit \label und \ref

```
1 \begin{tikzpicture}
2 \begin{axis}[domain=0:2*pi, smooth,
3 legend pos=outer north east, legend entries={Sin, Cos},
4 grid=major,
5 extra x ticks=\{3.14\}, extra x tick labels=\{\$\pi\}\6 \addplot [error bars/y dir=both, error bars/y explicit]
7 table [x index=0, y index=1, y error index=1]
8 { sinus . dat }; \ label { legend : sin }
9 \qquad \qquad \qquad \qquad \text{cos}(deg(x))};\text{label} \text{legend:}10 \end{ axis }
11 \end {tikzpicture}
12 Das sind Sinus \ref { legend : sin } und Kosinus \ref { legend :
    cos }.
```
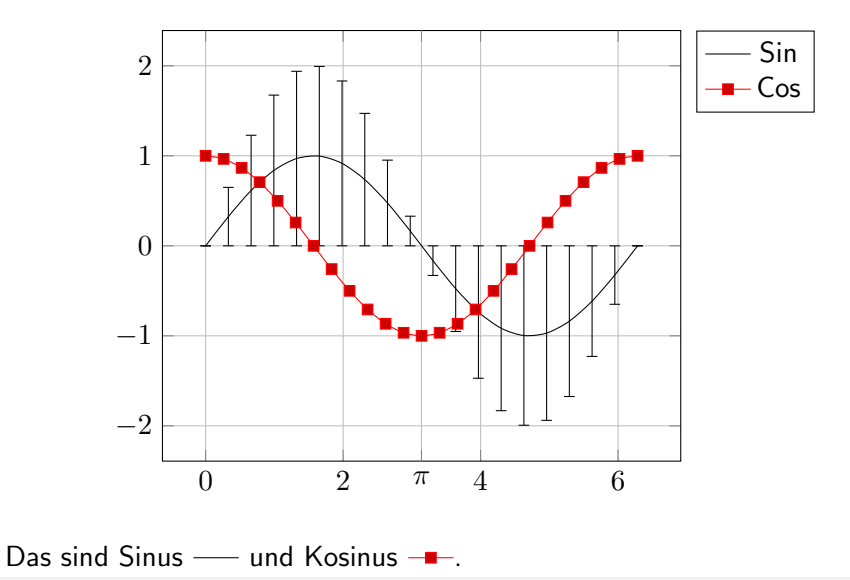

<span id="page-51-0"></span>

### Weitere pgfplotslibraries

. . .

clickable Koordinaten anzeigen lassen colormaps Weitere Farbschemata dateplot Für Datumsangaben als Achsen groupplot Matrizenanordnung von Plots statistics Für Verteilungen, Fehlergrenzen

### <span id="page-53-0"></span>**ChemFig**

- $\triangleright$  Setzt chemische Strukturformeln
- $\blacktriangleright$  Bindungen, Positionen, Ringe, etc.
- $\blacktriangleright$  Kann auch komplette Reaktionsmechanismen

### Bindungen

- $\triangleright$  Einzel-, Doppel-, Dreifachbindungen: =  $\sim$
- <sup>I</sup> Keilstriche: > >| <:
- <sup>I</sup> Summenformeln wie Matheformeln

```
1 \chemfig{H_30^+}\\
```
- 2  $\Lambda$ chemfig {H \_ 2 C = CH C ~ CH } \ \
- <sup>3</sup> \ chemfig { H \_3 C > CH \_2 <| CH \_2 >: CH \_3}

$$
H_3O^+\newline H_2C \longrightarrow CH \longrightarrow C \equiv H_3CH
$$
  

$$
H_3C \longrightarrow CH_2 \ll TCH_2 \mid \text{Hm} \cdot CH_3
$$

### Winkel

- ▶ 8 Positionen (0-7) oder Gradzahl
- $\triangleright$  Absolute Winkel  $\cdot$  oder relative Winkel  $\cdot\cdot$
- $\triangleright$  Gruppierung mit ()

```
1 \chemfig{H-C(=[7]0)(-[1]0H)}\hfill
2 \chemfig{H>C(<:[:90]H)(<:[:-90]H)<H}\hfill
3 \chemfig{A-B-[::80]C-[::80]D-[:80]E}
_{\rm H} — _{\rm C}O
             OH
                                   H \rightarrow C\overline{\rm H}H
                                                  A \longrightarrow B\overline{\mathrm{C}}D
                                                                         E
```
### Weitere Optionen

- $\blacktriangleright$  Winkel
- $\blacktriangleright$  Länge
- $\blacktriangleright$  Start- und Endatom
- $\blacktriangleright$  TikZ-Code

```
1 \chemfig{ABC-[:90,2,1,3, red, decorate, decoration=coil]DEF}
2 \Lambdachemfig {ABC -[:90,1,2,2, line width = 2pt, dashed ] DEF }
```
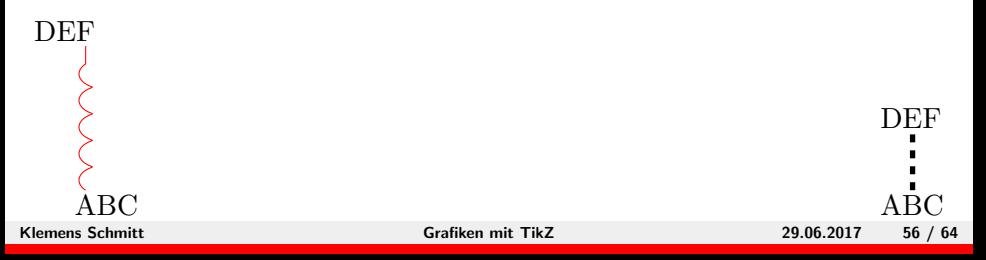

### Ringe

- ▶ Ringe mit <atom>\*<n>(<andere Atome>)
- **>** Ringe mit Kreis mit \*\* (Optionen: Anfangs- und Endwinkel, TikZ-Code
- 1 \ chemfig  $\{*5$  ( -= -0 -= ) } \ hfill

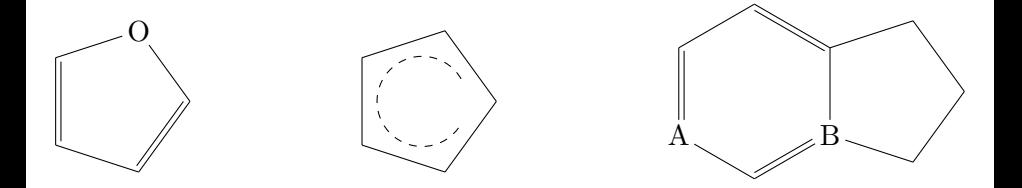

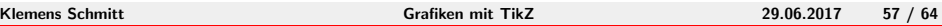

### Beschriftungen

- $\triangleright$  Nodes benennen mit @{}
- ▶ Elektronenbewegungen \chemmove{}, Bezierpfeile
- Moleküle benennen \chemname{<Forme1>}{<Name>}

```
1 \setatomsep{8mm}
2 \ chemname {\ chemfig {R - Q{ 0atom } \ lewis {26, 0} -H } {A1kohol}3 \chemname {\chemfig {R-@ { Catom } C ([6] - OH) = [@{bind}] O } } { Säure }
4 \chemmove [->, shorten <=4pt]{\draw (0atom) ..controls +(
    north:1cm) and +(north:1cm).. (Catom); \draw [->] (Bind
    ) .. controls +(north:.5 cm) and +(.5,.5).. +(.5,.2);
```

$$
R-\overbrace{\underline{0}}-H\,R-\overbrace{C}=\overbrace{0}^{\mathcal{C}}
$$

OH

Alkohol

### Weitere Pakete

- $\triangleright$  mhchem (eher Gleichungen, R und S Sätze)
- $\triangleright$  chemformular/chemmacros (Eher Reaktionsgleichungen)
- $\blacktriangleright$  tikzorbital (Orbitalmodelle)
- mol2chemfig um molfile- oder SMILES-Dateien zu konvertieren.

### <span id="page-60-0"></span>[Pakete aufbauend auf TikZ](#page-38-0) [CircuitTikZ](#page-60-0)

### **CircuiTikZ**

- $\blacktriangleright$  Für elektrische Schaltungen
- $\blacktriangleright$  auch Logikschaltungen
- **Eigene Umgebung circuitikz statt tikzpicture**
- $\rightarrow$  \usepackage[european]{circuitikz}
- 1 \draw (0,0) to [vR,  $1 = $R_1$$ ; i >= $\frac{1}{3}$ , o-\*] (2,0) to [L, v=\$  $u_L$ \$] (4,0) to  $[C, *-o]$  (6,0) to  $[pD]$  (8,0);

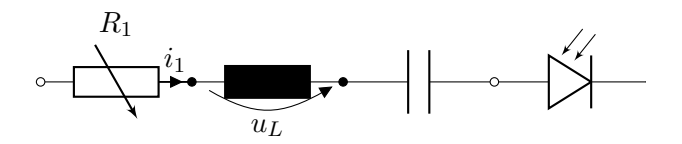

### [Pakete aufbauend auf TikZ](#page-38-0) [CircuitTikZ](#page-60-0)

```
1 \begin{circuitikz}
2 \text{ \texttt{draw} (0,0) node [op amp] (opamp) {}3 (opamp.+) node [left] \{\$v_{-}+\$}
4 ( \text{opamp.-} ) node [left] \{\$v_-\$}
5 (opamp.out) node [right] \{\$v\_0\$\}6 ( opamp.down ) node [ground]{}
7 ( \text{opamp.up)}--++(0,.5) \text{ node } \{\text{SI} \{15\} \};
8 \end { circuitikz }
```
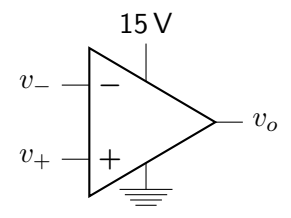

<span id="page-62-0"></span>[Libraries](#page-23-0)

[Pakete aufbauend auf TikZ](#page-38-0)

[Zusammenfassung und Ausblick](#page-62-0)

### [Zusammenfassung und Ausblick](#page-62-0)

### Zusammenfassung

- $\triangleright$  Grafiken programmieren mit TikZ
- ▶ Funktionalität mit Bibliotheken erweitern
- $\blacktriangleright$  Graphen mit pgfplots
- $\blacktriangleright$  Chemische Formeln und Schaltkreise

### Nächste Vorträge

- $\blacktriangleright$  Briefe und Lebensläufe
- $\blacktriangleright$  Interaktive PDFs

### $\blacktriangleright$  Typografie

 $\blacktriangleright$  Weitere

Vielen Dank für eure Aufmerksamkeit! Danke an Klaus Denker für einige Beispiele.

TikZ-Pakete Übersicht <https://www.ctan.org/topic/pgf-tikz> pgf/TikZ <https://www.ctan.org/pkg/pgf> xcolor <https://www.ctan.org/pkg/xcolor> pfgplots <https://www.ctan.org/pkg/pgfplots> circuitikz <https://www.ctan.org/pkg/circuitikz> chemfig <https://www.ctan.org/pkg/chemfig>